nerata dall'editor musicale descritto in «Scuola di videogame». Per la presentazione sono ancora molto indeciso e non oso pronunciarmi: se non l'avete capito, sto aspettando i vostri consigli. La storia per il Megagame credo sia già stata inviata da molti di voi, ma in ogni modo voglio farvi ascoltare la mia: «Un errore.

Un banale ma tragico errore bastò a rendere poltiglia il frutto di 5 miliardi di anni di evoluzione. Ma erano stati in molti a supporre la probabilità di una simile tragedia e fortunatamente non tutto era andato perduto. Molto tempo è passato ormai e di quell'evento sembra essere rimasto solo un ricordo, registrato in qualche luogo, non in una mente umana. Quasi per volontà del destino ci si ritrova, dopo 3000 anni in quelle stesse crudeli condizioni: due grandi potenze, un obiettivo da raggiungere...». D'accordo, non sono granché come scrittore, ma era solo per farvi avere un'idea...

# **Scuola di videogame**

### *L'editor musicale*

seconda parte

Vediamo le caratteristiche tecniche della routine IRQ. Essa usufruisce di un max virtuale di 256 blocchi da 64 spazi ciascuno.

Ogni spazio occupa 2 byte; il primo comunica la frequenza della nota, o meglio un valore che permette di ricavarne, dopo opportuna decodifica, i giusti low e high byte da dare in pasto al SID, mentre il secondo ci dice lo strumento (0-15) e l'effetto (0-15) che dovremo utilizzare unitamente al valore della frequenza.

Le tracce sono 256 ed ognuna è composta da 3 blocchi che possono essere scelti a piacere tra i 256 disponibili. quindi ogni traccia occupa 3 byte. Le tracce non vengono suonate dalla prima all'ultima, ma seguono le direttive dell' «indicatrice di pezzi». Quest'ultima è, in sostanza, una ulteriore struttura dati, sviluppata al fine di aumentare la durata dei brani (notato il plurale?... tra breve vediamo cosa vuoi dire); ogni singolo elemento di tale struttura ci indica una traccia di partenza e una di arrivo, più la «disposizione» del set di 16 strumenti, da utilizzare per questo gruppo di tracce. Ciò vuoi dire che possiamo suonare, ad esempio, dalla traccia O alla 20, cambiare la «disposizione» degli strumenti, quindi suonare dalla traccia 5 alla 50, cambiare ancora e suonare dalla O alla 100 ecc. Ma cosa si intende per «disposizione» degli strumenti? Il trucco è molto banale; ogni strumento è associato con un numero

(0-15) e in fase di edit dei blocchi ciò ci permette di selezionare quello desiderato (supponiamo di aver scelto un pianoforte, al quale è associato il numero 1).

L'« indicatrice di pezzi» ci permette di alterare tale associazione, owero possiamo fare in modo che al numero 1 non corrisponda più il pianoforte ma, ad esempio, un violino. La stessa traccia che precedentemente sarebbe stata suonata con il piano ora verrà suonata con il violino.

L'indicatore è composto da 100 elementi, quindi da 1000 byte, considerato che per ogni elemento ne occorrono due per le tracce, di partenza e di fine, e 8 per riassociare i 16 strumenti.

Infine si possono definire un max di 10 brani distinti. selezionabili dall'utente, da comporre utilizzando i 100 elementi visti sopra. Ad esempio, il primo brano potrebbe essere composto a partire dal pezzo O fino al pezzo 70, il secondo dal 71 al 90 ecc. I brani non devono essere necessariamente 10; se vogliamo possiamo anche realizzare un unico brano composto da tutti e cento i pezzi!

Una volta awiata l'IRQ, che si «accoda» ad eventuali modifiche già effettuate, la routine entra in stato di attesa. Quando verrà depositato, in un'opportuna locazione, il valore del brano che vogliamo eseguire essa resetterà alcuni puntatori quindi inizierà a suonare. Il volume è controllabile indipendentemente, in modo diretto. In qualunque

momento dell'esecuzione è possibile cambiare brano o «spegnere» la routine. È inoltre possibile escludere una o più voci per attivare, eventualmente, effetti sonori tramite routine esterne.

E fin qui specifiche che riguardano la routine vera e propria, che sarà inserita nel nostro programma-game. Parliamo ora dell'editor o meglio torniamo a parlame, visto che il discorso era già cominciato lo scorso mese. Ho ritenuto opportuno inserire una nuova importantissima opzione.

Essa permette di definire un buffer pieno di valori di note messi in sequenza, ma senza l'indicazione della pausa tra una nota e l'altra. Riempito a dovere tale buffer (magari per tentativi, se non

### **Schema della struttura dati della routine musicale**

**1000 byte: elenco pezzi** Otraccia start traccia end 2 strumento 1/2 3 strumento 3/4

8 traccia start 9 traccia end 10 strumento 1/2

999 strumento 15/16 **256X3 byte: elenco tracce** O blocco Ovoce 1 blocco 0 voce 2 2 blocco Ovoce 3 3 blocco 1 voce 1

767 blocco 255 voce 3

**256X128 byte: elenco blocchi** O nota O blocco O 1 strum./eff. 0 2 nota 1 blocco 1 3 strum./eff. 1

125 ultima nota blocco O 127 ultimo strum./eff. blocco 0 128 nota O blocco 1

siete dei *bravi* musicisti) possiamo effettuare il trasferimento in uno dei blocchi disponibili; si fa partire l'edit in modo REC-PLAY (quindi con il blocco che scorre a velocità costante e con l'accompagnamento delle altre due *voci)* e si preme il tasto «ritmo» ogni *volta* che vogliamo trasferire una nota dal buffer al blocco; con questo semplice accorgimento si sono separate la sessione di inserimento note e quella di inserimento pause (per la gioia di chi non sa suonare).

Premendo il tasto shift in fase di edit è possibile passare da una tastiera musicale ad *ottave* basse ad un'altra ad *ottave* alte; in tale modo si rimedia alla limitata «estensione» della tastiera del computer.

È possibile caricare e *salvare* il singolo strumento, l'insieme dei 16 strumenti, le tracce e i blocchi, oppure il tutto unitamente alla routine IRQ.

Ho eliminato la gestione delle opzioni tramite joystick perché era poco pratica, quindi ho associato ogni opzione ad un tasto, da premersi unitamente al tasto Commodore.

Esaminiamo come si crea uno strumento. È possibile *variare* il ciclo ADSR a piaci mento (il release viene *attivato* quando si incontra uno STOP nel blocco) e così è anche per il tipo di forma d'onda, il tipo di filtro, la risonanza e la frequenza di taglio. In più sono disponibili come extra la modulazione a frequenza ed ampiezza variabile della frequenza della nota, della frequenza di taglio del filtro e del duty-cicle per l'ondata rettangolare, opzioni queste che aggiungono «profondità» al suono del SID. Owiamente tutto ciò che riguarda i filtri non è indipendente da *voce* a *voce,* quindi se più strumenti ne fanno uso, settandoli in modo differente, il *valore* assegnato ai parametri relativi sarà quello dell'ultimo strumento che li ha utilizzati. Ad ogni strumento è possibile associare un nome al fine di poterlo identificare rapidamente. Veniamo all'editor di effetti. Innanzi tutto chiariamo cosa si intende per effetti.

Questi altro non sono che delle modifiche da apportare alla normale gestione dello strumento, quindi comprendono il passaggio «fluido» da una nota ad un'altra, la mancata attivazione del ciclo di ADSR. l'incremento della frequenza di modulazione dei parametri modulabili ecc. Questi «effetti» possono essere combinati insieme al fine di ottenere 16 effetti diversi...

Diamo ora un *breve* sguardo al funzionamento della routine musicale. Una *volta* awiata e una *volta* selezionata una delle musiche disponibili (O=nessuna musica, da 1 a 10= musiche valide) il numero fornito *viene* decodificato da un'apposita tabella in pezzo iniziale e pezzo finale, quindi i rispettivi puntatori vengono posizionati, inoltre si resettano alcuni parametri. Si prende con il puntatore la prima traccia (di start) e la seconda (di end) e si settano i 16 strumenti (con i prossimi 8 byte). Il puntatore alle tracce ci consente di posizionare i tre puntatori ai blocchi (3 byte). Si salta quindi alla routine che viene eseguita ad ogni ciclo IRQ e cioè a quella che attende che la pausa tra uno spazio e il successivo sia terminata. La prima pausa è nulla quindi si prendono subito i primi valori tramite i puntatori ai blocchi e si ricavano la frequenza e lo strumento+effetto di ciascuna *voce,* sempre che il flag che ne indica l'attivazione lo consenta. Se si tratta di uno spazio *vuoto* si passa alla *voce successiva,* mentre se si tratta di uno STOP si *attiva* il Release della *voce.* Terminato questo

aggiornamento, viene resettato il contatore della pausa tra gli spazi (che ci permette di accelerare l'esecuzione del brano senza alterare la velocità di esecuzione della routine IRQ) quindi *vengo*no aggiornati i puntatori. Quando alla ennesima IRQ i puntatori saranno usciti dal range, owero quando i blocchi saranno terminati, ci sarà l'aggiornamento della traccia e quando anche le tracce saranno terminate ci sarà l'aggiornamento del pezzo e così *via.* Dopo l'impostazione della frequenza, del tipo di strumento e del tipo di effetto, si salta alla routine che effettua appunto la gestione di tale elementi, ed anch'essa viene eseguita per ogni ciclo IRQ.

A questo punto non mi resta che comunicarvi quando l'editor sarà pronto e come sarà possibile entrarne in possesso; in effetti al momento attuale l'editor non è ancora disponibile, ma lo sarà il mese prossimo e per riceverlo a casa *vostra dovrete* seguire la consueta modalità per l'acquisto dei programmi.

A presto.

## **Megaposta**

*Caro Pesciolone, seguo le tue vicende dal numero di dicembre* '87 *(il primo)* e *devo dire che tutto mi aspettavo tranne che questa storia sarebbe durata per così tanto tempo. Non voglio farti un rimprovero, anzi! Sono contento che uno sforzo come il tuo* è *stato apprezza*to *dai lettori, visto che nessuno si* è *mai lamentato eccessivamente della lentezza* e *del resto non potresti fare diversamente. lo mi ritengo un discreto programmatore* e *sarei intenzionato a collaborare. Tu dirai: «ma perché non ti sei fatto vivo prima». La risposta* è *semplice: volevo farti concorrenza* e *avevo organizzato un gruppo per conto mio. Ci siamo basati in parte sulle tue (vostre) idee* e *abbiamo realizzato alcune routine in Basic che comunque sono rimaste senza seguito. Ora ti offro il mio aiuto* e *la mia esperienza in campo SPAZIALE visto che mi sono reso conto che da soli non possiamo farcela ... The best Thunder, Milano*

Come ho più *volte* sottolineato, l'aiuto dei lettori è sempre il benvenuto,

anche in casi. come questo, di eccessi*vo* ritardo.

*Carissimo Marco, ti scrivo per dirti alcune casette a riguardo della validità del Megagame* 64. *Pur approvando quanto* è *stato fatto, secondo il mio modesto parere si poteva dare di più* e *la colpa di ciò sta nel fatto che* è *mancato l'incentivo a migliorarsi. Mi spiego meglio;* se *il lettore che forniva il miglior consiglio* o *la migliore routine veniva premiato con, ad esempio, un abbonamento a* MC *penso che in molti si sarebbero sforzati per accaparrarsi il premio. Ormai penso che sia troppo tardi per rimediare. Ti dico questo perché da parte mia non ho avuto nessuna motivazione a mandarti il frutto del mio ingegno (modestia a parte) in cambio della semplice pubblicazione di un nominativo ...*

*Giulio Cellitti, Civitavecchia (Roma)*

Mi dispiace per te, caro Giulio, ma la filosofia che abbiamo seguito è stata una scelta ben precisa. Del resto credo che la «pubblicità», conseguente proprio alla pubblicazione di un nominativo, sia molto più remunerativa di un abbonamento o comunque di una qualunque altra ricompensa, per lo meno quando si è agli inizi (non si *vive* di sola gloria, giustamente).

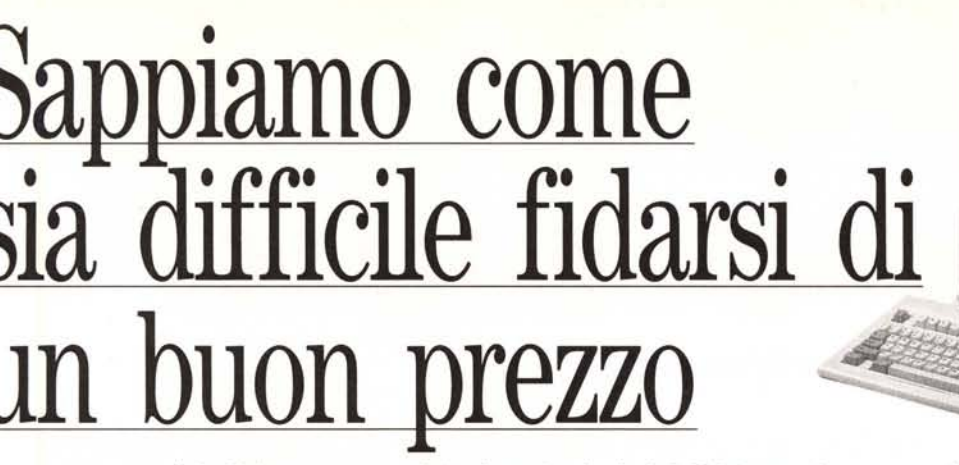

### Questa proposta è indirizzata a quanti fra i professionisti dell'informatica sanno giudicare un "buon prezzo" dai fatti.

nericano ed europeo grazie alla quaà dei suoi prodotti ed alla serietà dei oi distributori.

In Italia, Bargate ha scelto ABL, per sua <mark>esperienza e la sua attitudine a</mark> pondere alle esigenze degli utilizzati. I personal della Bargate sono tomente compatibili, sono dotati di ppy da 5" 1/4 e 3" 1/2, supportano MS-DOS,C/DOS,XENIXe accettano ilsi- $\n **ma OS/2**$ .

 $\overline{B}$ 

 $\overline{B}$ 

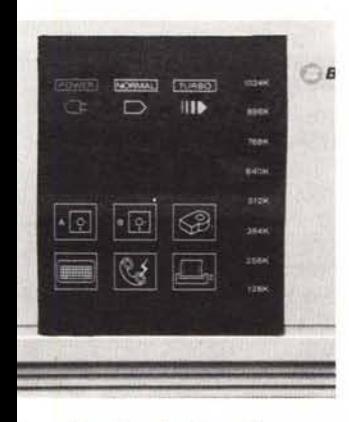

### venditori autorizzati

COMPUTERS tel. 0323/643465 OME-A(NO) · B & B COMPUTER CENTER tel. 21/23067 NOVARA · MANNI GRAZIANO 0322/47227 MEINA (NO) . LINEA 99 tel. 721378 TORINO . TABORELLI tel. 031/505316 BRECCIA (CO). PRONTUFFI· 01el. 035/237922 **BERGAMO •** TUTTUF FICIO tel. 035/733771 LEFFE (BG) • CGABYTE tel. 030/9144880 DESENZANO G (BS) • TECNAM tel. 0471/921220 BOL-NO . COPYTEAM tel. 0471/934404 BOL-NO · COMPUTER AGE tel. 0471/47026 0LZANO • PUNTO UFFICIO tel.<br>53/23220 CLES (TN) • FABBRO tel<br>32/297825 UDINE • K RAM tel 53/848198 VAILATE (CR) · PAINI SISTE tel. 0524/92418 BUSSETO (PR) . OMI-ON SISTEMI tel. 051/503782 BOLOGNA ORLAI MARIO tel. 055/431338 FIRENZE

ABL, azienda leader nel settore da IlBG 286/ATTurbo compact 80286, IlBG 386 CPUTurbo compact 80386 Caratteristica unica dei personal Bar-15 anni, con la divisione "Large Ac- è standard 12MHz,512 kRAMespan- è standard 16MHz, 1MBRAMespan- gate è un pannellino LEDche segnala unt" intende ampliare l'offerta di dibile fino a 1MBRAM in board, porte dibile fino a 8MBRAM in board, porte permanentemente lo stato di funziopersonal professionali 286 - 386 indi- seriali parallele. Un floppy da 1,2 MB seriali parallele. Un floppy da 1,2 MB namentodel personal: acceso, normarizzati ad aziende, scuole, enti e pro- 5"14 *03"lh* da 1,44 MB.Tastiera este- 5" 14o *3"lh* da 1,44 MB.Tastiera este- le/turbo, accesso al floppy, all'hard fessionisti. sa 102 tasti, 7 slots di espansione. sa 102 tasti, 7 slots di espansione. disk, uso della memoria, stampante, ta-BARGATE si è imposta sul mercato MS-DOS3,3 - GW Basic (a richiesta). MS-DOS3,3 - GW Basic (a richiesta). stiera, modem.

BARGATE

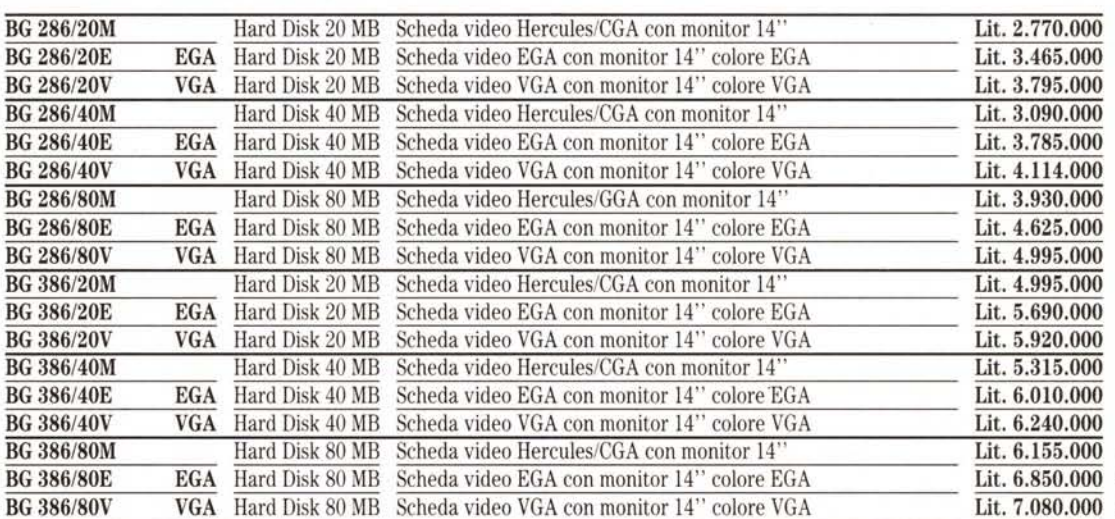

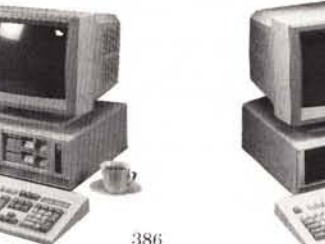

• EMME DUE UFFICIOtel. 050/47128 PISA • ETRURIA SISTEMI tel. 0575/355971 AREZZO· SIGMA tel. 06/3270223 ROMA. INFORMATICA tel. 0823/833879 MARCIA-NISE (CE). HARD SERVICE tel. 0735/2463 SAMBENEDETTO (AP) • BL INFORMATI-CA tel. 081/7433231 NAPOLI . C & D tel. 081/5363356 TORRE ANNUNZIATA (NA) • STROBE COMPUTER tel. 081/5173272 NO-CERA INFERIORE . MENGHINI LORENZO tel. 0733/232442 MACERATA · BARI IN-FORMATICA tel. 080/363185 BARI ·INTEC tel. 0962/902223 CROTONE (CZ) • NUOVA ABL SUD tel. 095/382126 CATANIA . FILIP-PEDDU PASQUALE tel. 0789/82436 ARZA-CHENA (SS) .• FAEDDA MARIO tel. 070/401281 CAGLIARI

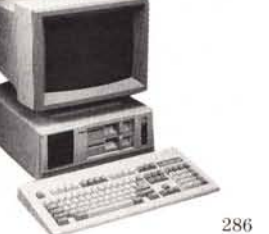

della qual giorni.

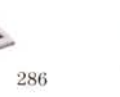

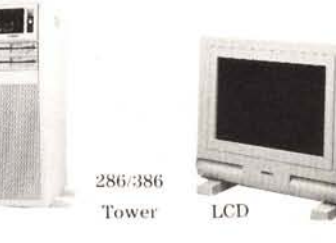

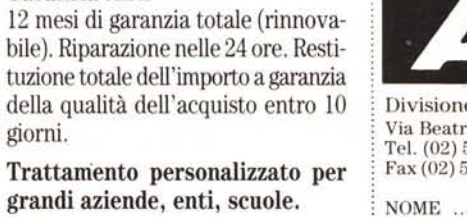

### Centro dimostrativo ABL

Aperto da lunedì a venerdì dalle 9 alle 19, vi permette di provare in tutta li-.bertà i personal computer Bargate .

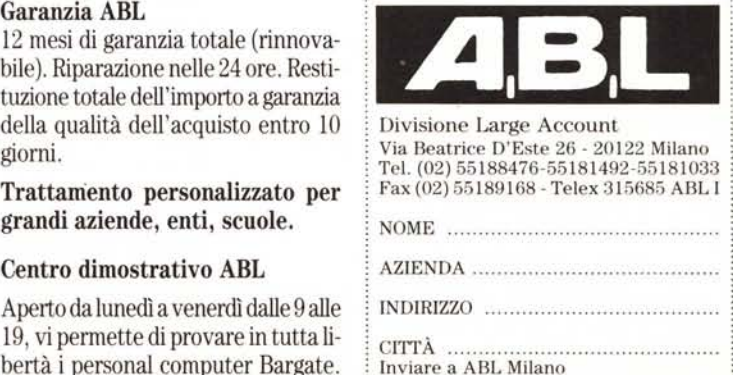